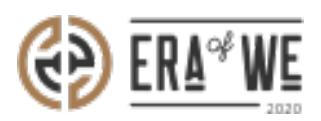

[FAQ](https://support.eraofwe.com/en-US/kb) > [Roaster](https://support.eraofwe.com/en-US/kb/roaster) > [Brand & Experience](https://support.eraofwe.com/en-US/kb/brand-experience-3) > [How do I Make Order Specific Changes to the](https://support.eraofwe.com/en-US/kb/articles/how-do-i-make-order-specific-changes-to-the-coffee-experience-8) [Coffee Experience?](https://support.eraofwe.com/en-US/kb/articles/how-do-i-make-order-specific-changes-to-the-coffee-experience-8)

How do I Make Order Specific Changes to the Coffee Experience? Nehal Gowrish - 2021-09-14 - [Brand & Experience](https://support.eraofwe.com/en-US/kb/brand-experience-3)

## **BRIEF DESCRIPTION**

The Era of We application allows you to share your story related to a coffee order, from its production stage to its final sale. In this documentation, you will understand how to make order-specific changes to The Coffee Experience.

## **STEP BY STEP GUIDE**

**Step 1:** Log in to your account, navigate to the **'Brand & experience'** tab, and select **'End-user experience'** option from the drop-down menu.

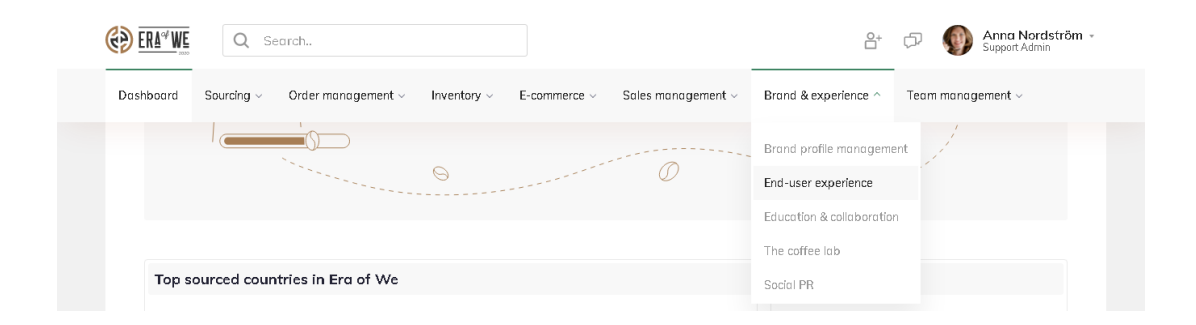

**Step 2:** On the Coffee Experience dashboard, click on the **'Update details'** for the order you wish to edit.

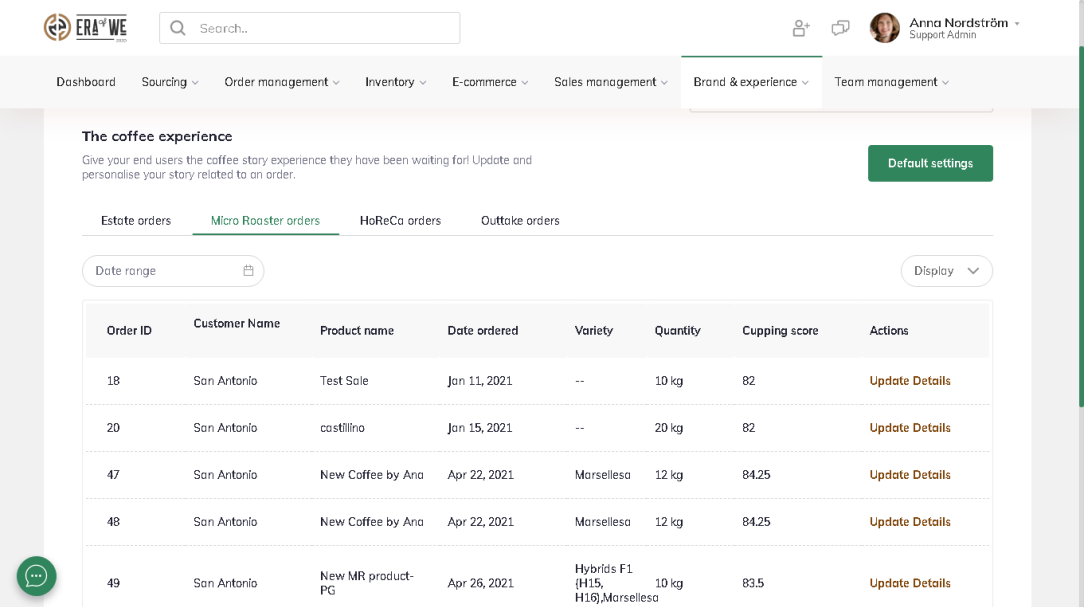

**Step 3:** You can view the current details here and click on the **'Edit'** button to start making changes.

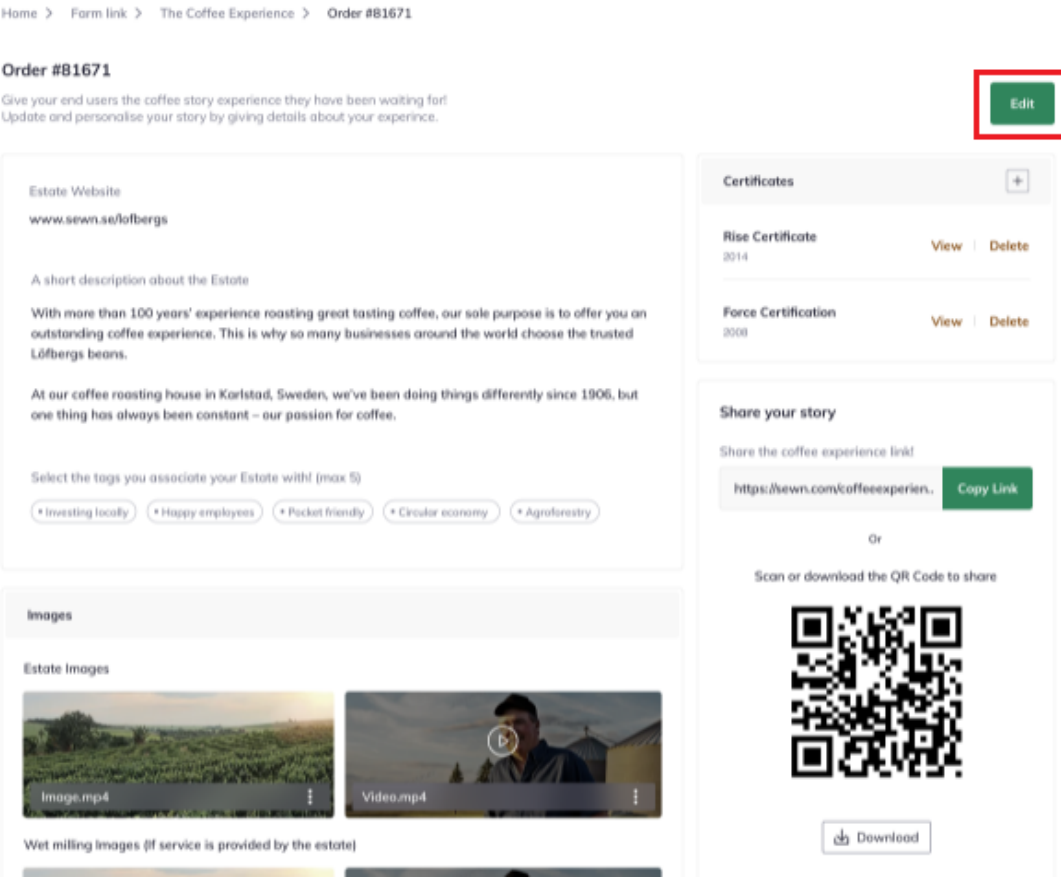

**Step 4:** Now you can edit details such as website address, description, tags, images, certificates, and marketing material for that particular order.

Home > Form link > The Coffee Experience > Order #12893

## Order #121723

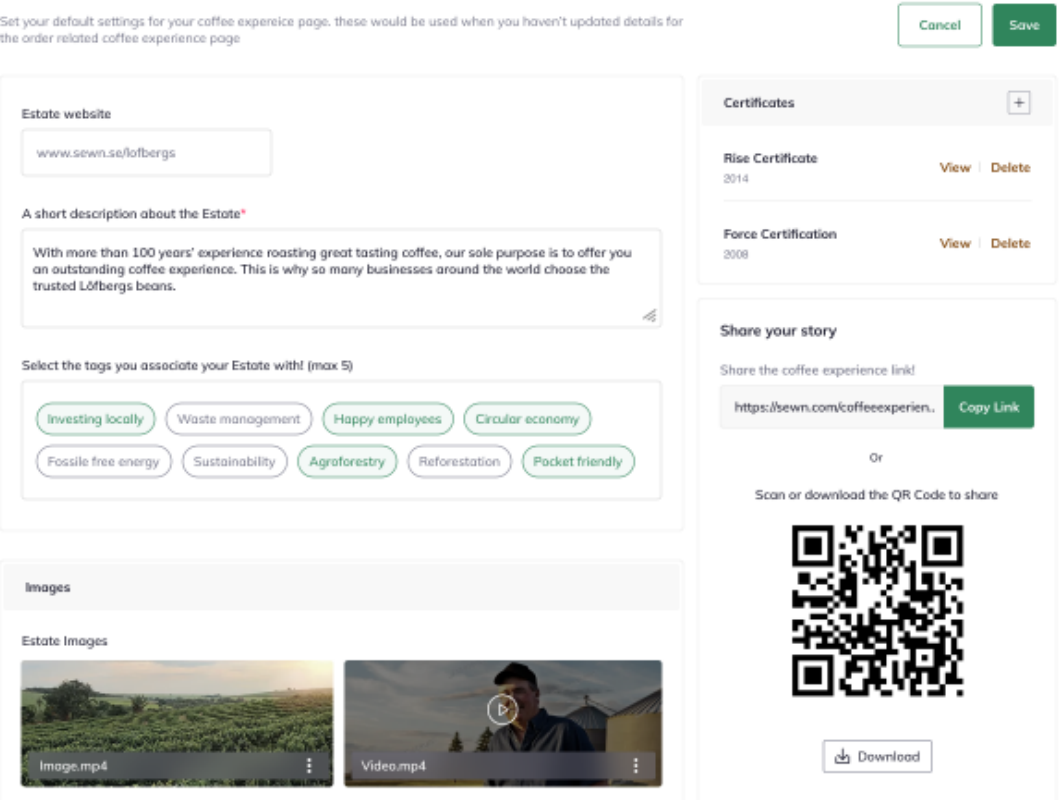

**Step 5:** Once you're done adding all the details, hit the **'Save'** buytton to save your changes.

Home > Form link > The Coffee Experience > Order #12893

## Order #121723

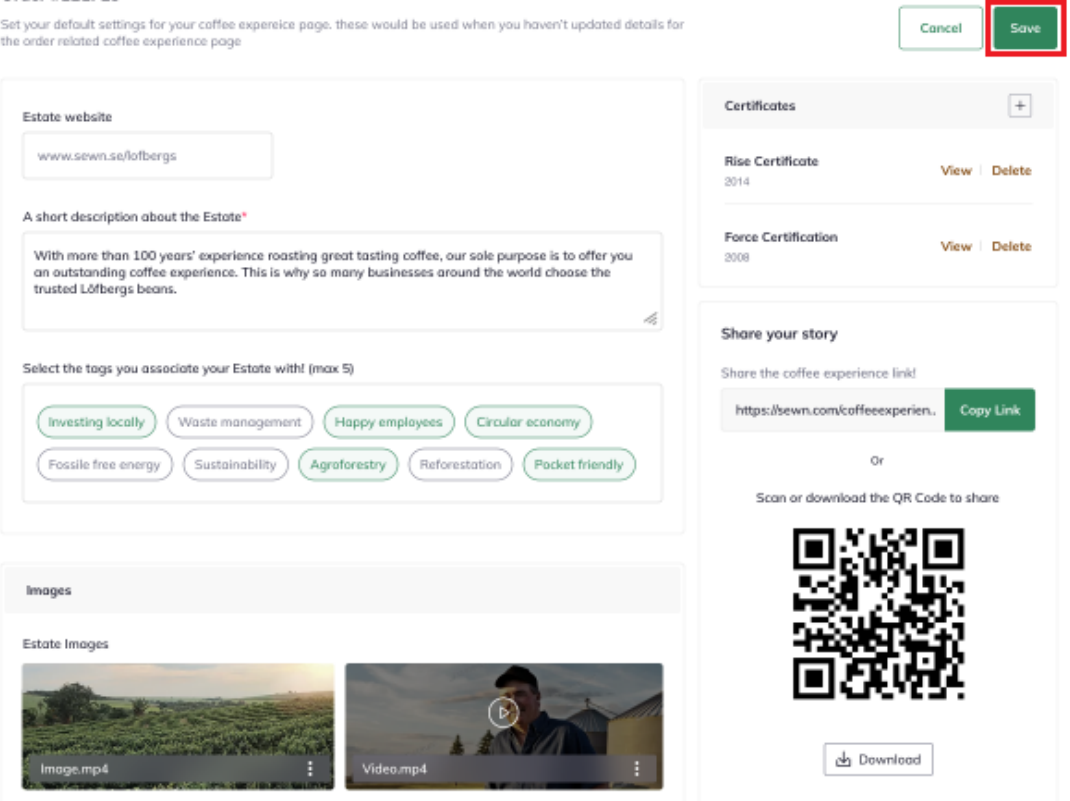

Thus, you can make order specific changes to the Coffee Experience as a roaster.

**Related articles:** [How do I Create a Default Coffee Experience Description for](https://support.eraofwe.com/kb/articles/362) [My Products?](https://support.eraofwe.com/kb/articles/362)

*"If you still have any queries, then please feel free to connect with our support team."*